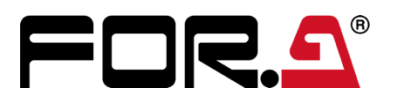

# INSTALLATION GUIDE

## HVS-6000SDI 12G-SDI Input Expansion Card

1st Edition

**FOR-A COMPANY LIMITED** 

## Upon Receipt

HVS-6000SDI and their accessories are fully inspected and adjusted prior to shipment. Check your received items against the packing lists below. Check to ensure no damage has occurred during shipment. If damage has occurred, or items are missing, inform your supplier immediately.

#### ◆ **HVS-6000SDI Box**

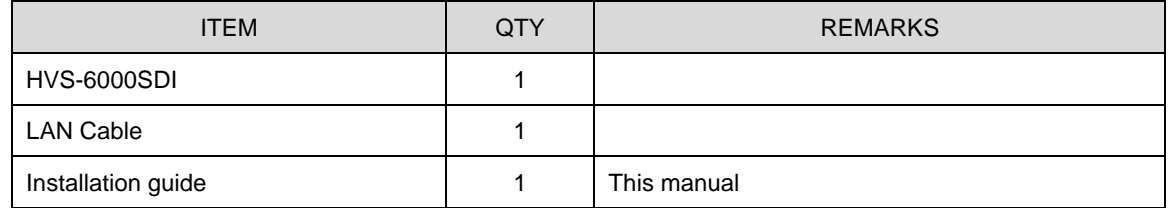

#### ◆ **Required tool**

Flathead screwdriver

## <span id="page-2-0"></span>1. Card Installation Slots

HVS-6000SDI is a 12G-SDI input expansion card for HVS-6000/6000M.

HVS-6000/6000M is equipped with 3 cards as standard configuration and up to 5 cards to HVS-6000 and one card to HVS-6000M can be optionally added.

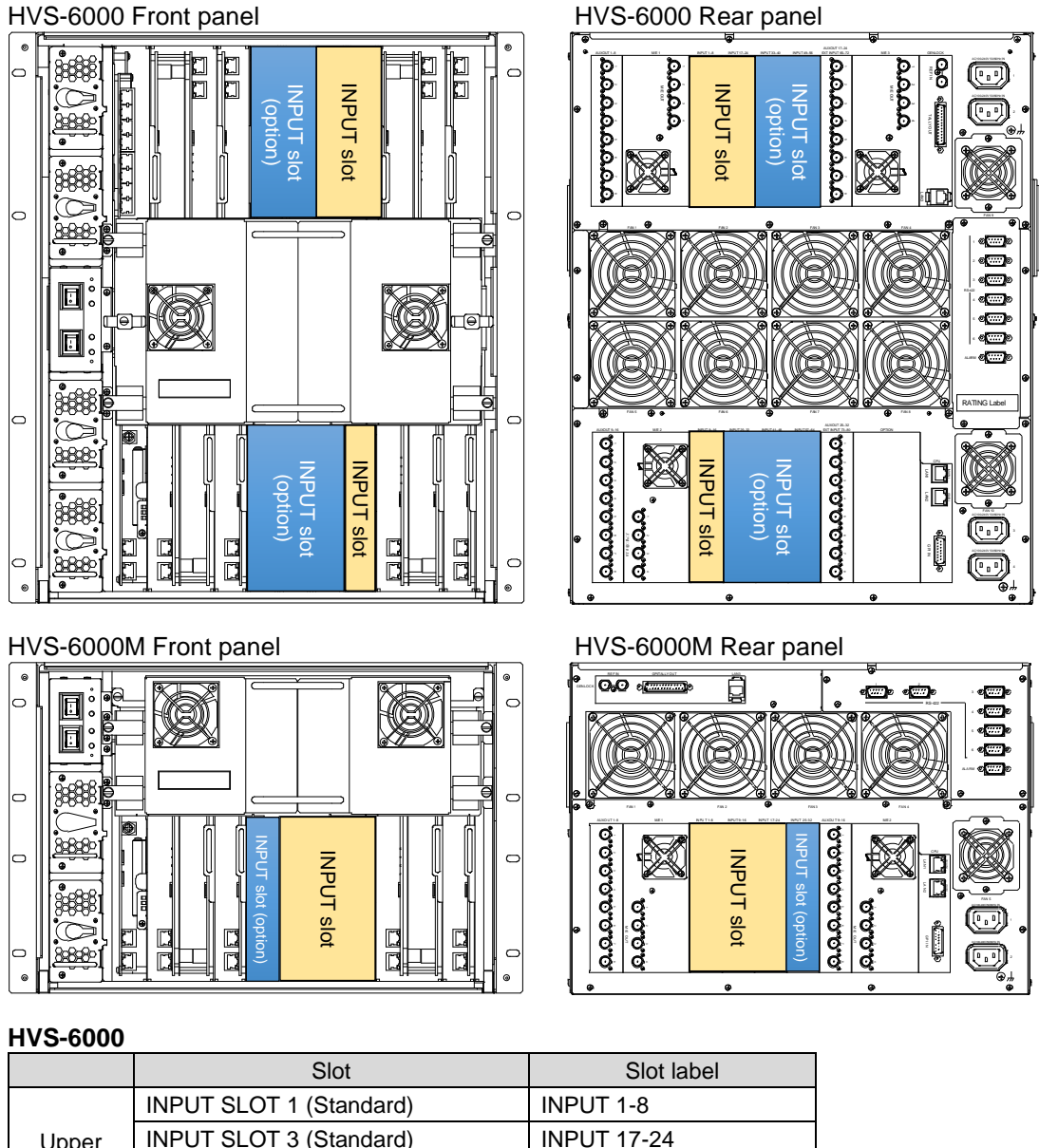

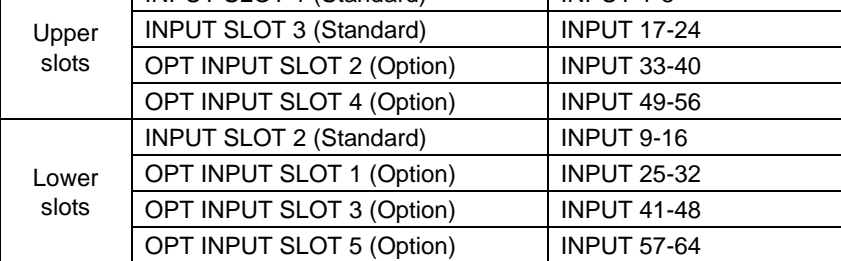

#### **HVS-6000M**

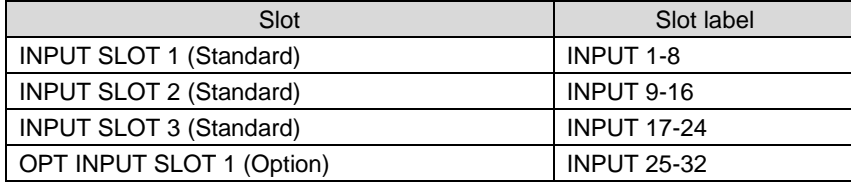

## 2. Expansion Card Installation / Replacement

When installing a new card or replacing the card in the slot of the HVS-6000/6000M, refer to this chapter. For the slot position, see Sec. [1.](#page-2-0) "Card Installation Slot".

## 2-1. HVS-6000

The following procedure shows how to install an HVS-6000SDI into the OPT INPUT 2 slot.

- (1) Turn OFF the power switches on the front of the HVS-6000.
- (2) Verify that the POWER indicator is lit orange, and then disconnect the power cord from the rear panel.

When replacing cards, disconnect all connected BNC cables.

- (3) Completely loosen the four fixing screws on both sides of the front panel, and then remove the front panel.
- (4) Disconnect all LAN cables from LAN ports on the all cards.
- (5) Turn the knob of the **LAN cable fixing bracket** upright to release the LAN cable bundle.

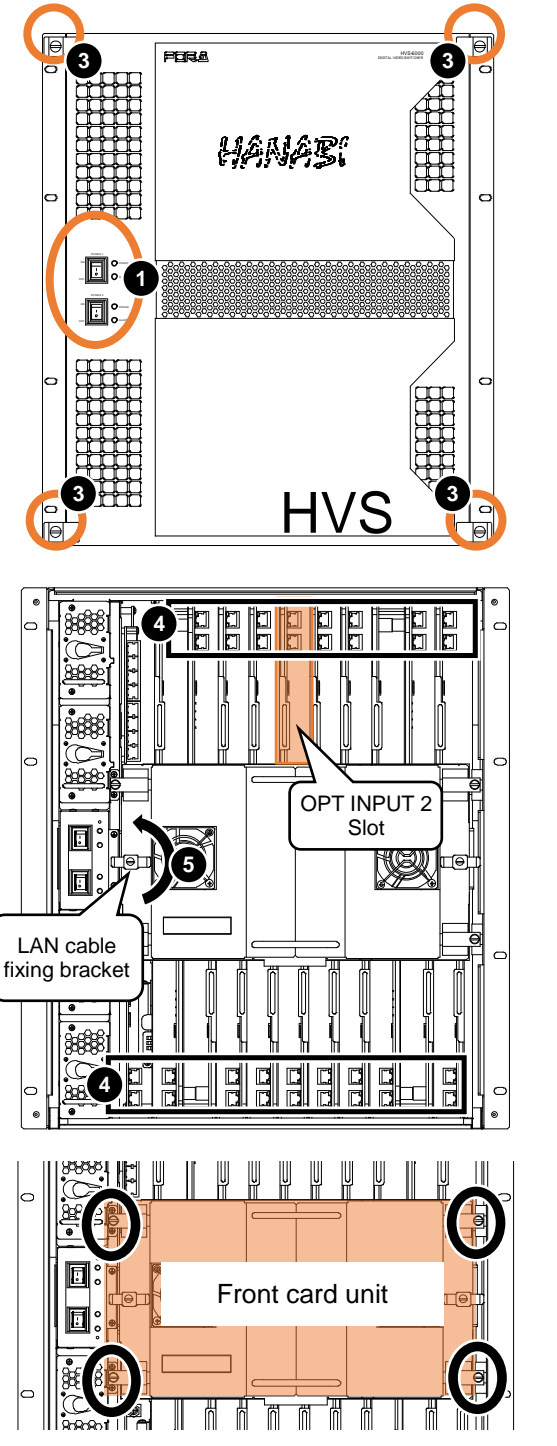

(6) Loosen the four fixing screws at the four corners of the front card unit, and pull the front card unit straight out toward you.

Do not remove the screws completely at once, but keep them slightly engaged and pull them out little by little so that the front card unit does not pop out all the way to the front.

#### **IMPORTANT**

Be careful when working on the front card unit, as the connectors are easily damaged while removing the card unit.

- (7) Completely release the **fixing screw** on the blank panel or the installed HVS-6000SDIC and hold the handle to pull out the blank panel or the card.
- (8) Insert the HVS-6000SDI so that it fits into the upper and lower rails of the OPT INPUT 2 slot. Push it in all the way.
	- \* Confirm the card direction before insertion.

#### **Upper slot Lower slot**

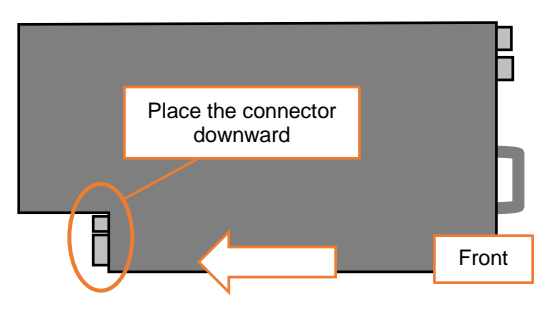

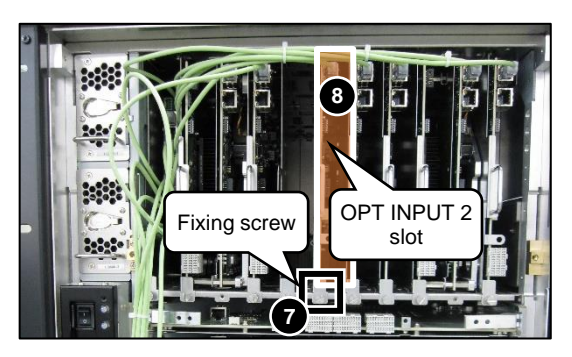

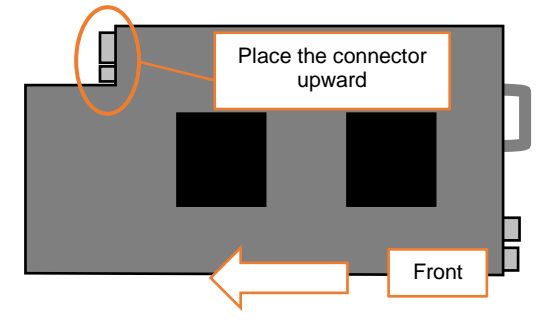

- (9) Fasten the **fixing screw** of the new HVS-6000SDIC installed in Step (8).
- (10) Connect one end of the supplied LAN cable to an available port on the hub.
- (11) Re-install the front card unit removed in (6).
- (12) Re-connect the LAN cables disconnected in (4). Each card has two LAN ports. Plug LAN cables to the following ports.
- MU\_CPU card (Bottom-left): Top and bottom LAN ports
- Card on the upper slot: Top LAN ports
- Card on the lower slot: Bottom LAN ports

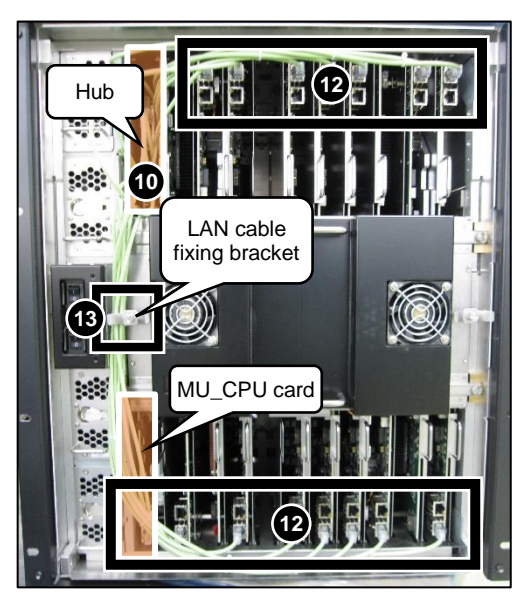

- (13) Gather the LAN cables behind the **LAN cable fixing bracket**. Turn the **LAN cable fixing bracket** sideways and secure the LAN cables.
- (14) Re-install the front panel.
- (15) Re-plug power cords on the back of the HVS-6000 and turn on power switches on the front.
- (16) Open the [SETUP > STATUS > VERSION > MU IN/OUT] menu in the OU and check card versions. (See Sec. [2-3.](#page-7-0) ["Version Check.](#page-7-0)")

A card installation is now complete.

## 2-2. HVS-6000M

The following procedure shows how to install an HVS-6000SDI into the OPT INPUT 1 slot.

- (1) Turn OFF the power switches on the front of the HVS-6000M.
- (2) Verify that the POWER indicator is lit orange, and then disconnect the power cord from the rear panel. When replacing cards, disconnect all connected BNC cables.
- (3) Completely loosen the four fixing screws on both sides of the front panel, and then remove the front panel.
- (4) Disconnect all LAN cables from LAN ports on the all cards.
- (5) Turn the knob of the **LAN cable fixing bracket** upright to release the LAN cable bundle.
- (6) Loosen the four fixing screws at the four corners of the front card unit, and pull the front card unit straight out toward you.

Do not remove the screws completely at once, but keep them slightly engaged and pull them out little by little so that the front card unit does not pop out all the way to the front.

#### **IMPORTANT**

Be careful when working on the front card unit, as the connectors are easily damaged while removing the card unit.

- (7) Completely release the **fixing screw** on the blank panel or the installed HVS-6000SDIC and hold the handle to pull out the blank panel or the card.
- (8) Insert the HVS-6000SDI so that it fits into the upper and lower rails of the OPT INPUT 1 slot. Push it in all the way.

\* Confirm the card direction before insertion.

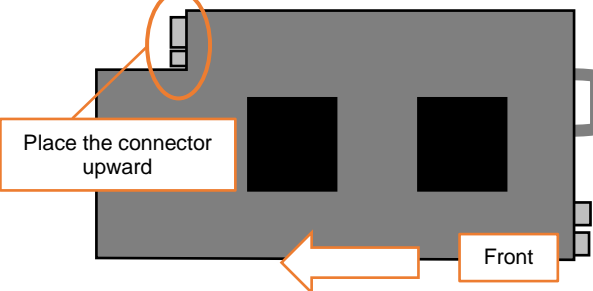

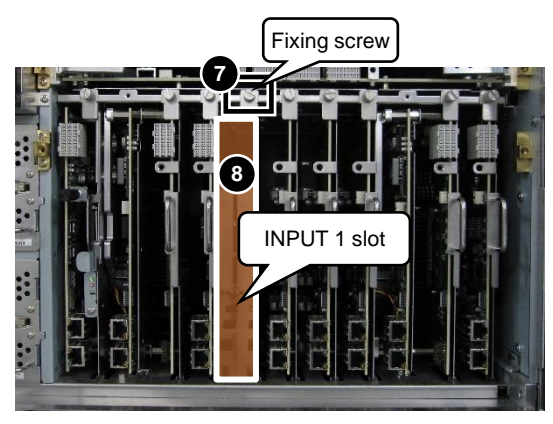

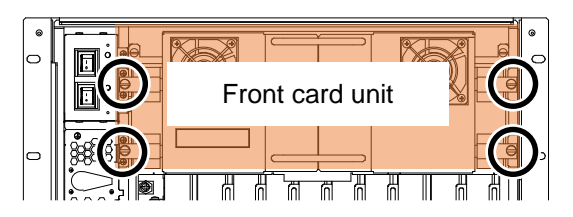

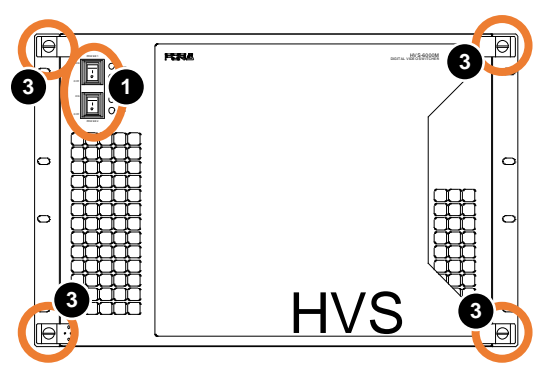

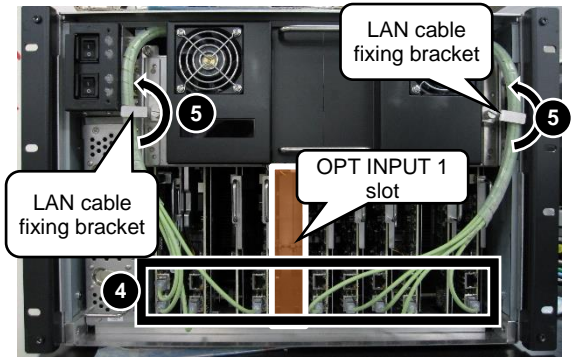

- (9) Fasten the **fixing screw** of the new HVS-6000SDIC installed in Step (8).
- (10) Connect one end of the supplied LAN cable to an available port on the hub.

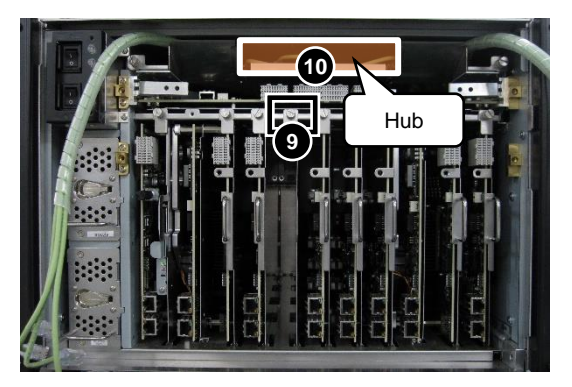

- (11) Re-install the front card unit removed in (6).
- (12) Re-connect the LAN cables disconnected in (4). Cables of the MU\_CPU card on the far left should be inserted into the upper and lower LAN ports. Insert all of the other cables into LAN ports on the lower side.
- (13) Gather the LAN cables behind the **LAN cable fixing bracket**. Turn the **LAN cable fixing bracket** sideways and secure the LAN cables.

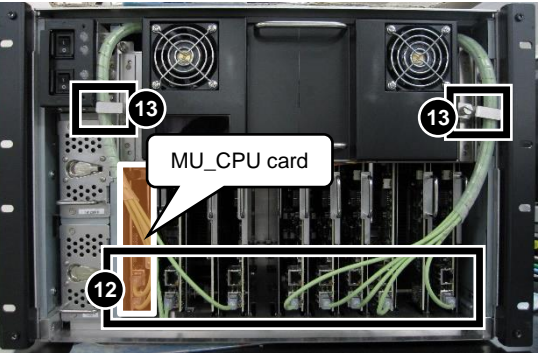

- (14) Re-install the front panel.
- (15) Re-plug power cords on the back of the HVS-6000M and turn on power switches on the front.
- (16) Open the [SETUP > STATUS > VERSION] menu in the OU and check card versions. (See Sec. [2-3.](#page-7-0) ["Version Check.](#page-7-0)")

A card installation is now complete.

## <span id="page-7-0"></span>2-3. Version Check

#### ◆ **HVS-6000**

Open the [SETUP > STATUS > VERSION > MU IN/OUT] menu in the OU and refer to the table below to check whether the card version is displayed (the card is properly recognized) under card installed slots.

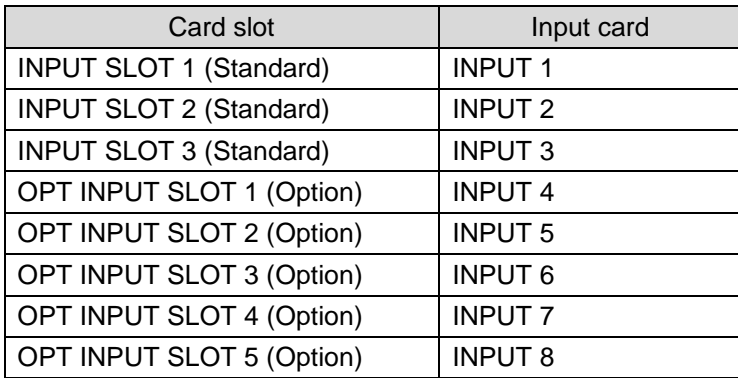

#### ◆ **HVS-6000M**

Open the [SETUP > STATUS > VERSION] menu in the OU and refer to the table below to check whether the card version is displayed (the card is properly recognized) on card installed slots.

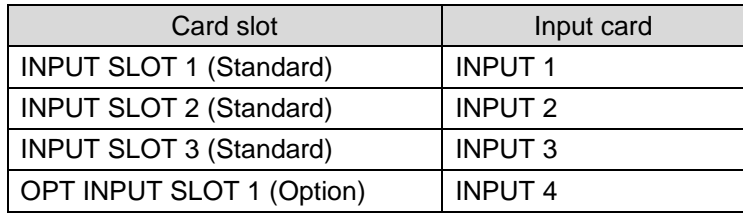

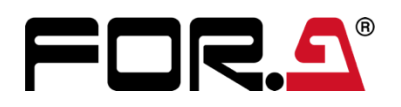

#### **FOR-A COMPANY LIMITED**

Head Office 3-8-1 Ebisu, Shibuya-ku, Tokyo 150-0013, Japan Overseas Division Tel: +81(0)3-3446-3936 Fax: +81(0)3-3445-5116 Japan Branch Offices Osaka/Okinawa/Fukuoka/Hiroshima/Nagoya/Sendai/Sapporo R&D/Production Sakura Center/Sapporo Center

#### **FOR-A Corporation of America Corporate Office/Service Center**

11155 Knott Ave., Suite G, H & I, Cypress, CA 90630, U.S.A. Tel: +1 714-894-3311 Fax: +1 714-894-5399

#### **FOR-A Corporation of America Northeast Office**

1360 Clifton Ave., Clifton, NJ 07012, U.S.A. Tel: +1 973-220-8471 Fax: +1 714-894-5399

### **FOR-A Corporation of America Southeast Office**

Tel: +1-305-773-7608

#### **FOR-A Corporation of America Support Center**

2400 N.E. Waldo Road, Gainesville, FL 32609, U.S.A. Tel: +1 352-371-1505 Fax: +1 714-894-5399

#### **FOR-A Latin America and the Caribbean Miami Office** Tel: +1 657-600-5759

#### **FOR-A Latin America and the Caribbean Sao Paulo Office** Tel: +55 (0)11-99913-3751

#### **FOR-A Europe S.r.l.**

Via Volturno, 37, 20861, Brugherio MB, Italy Tel: +39 (0)39-916-4811

#### **FOR A UK Limited**

Trident Court, 1 Oakcroft Road Chessington, KT9 1BD, U.K. Tel: +44 (0)20-3044-2935 Fax: +44 (0)20-3044-2936

#### **FOR-A Italia S.r.l.**

Via Volturno, 37, 20861, Brugherio MB, Italy Tel: +39 (0)39-881-086

#### **FOR-A Corporation of Korea**

1007, 57-5, Yangsan-ro, Yeongdeungpo-gu, Seoul 07271, Korea Tel: +82 (0)2-2637-0761 Fax: +82 (0)2-2637-0760

#### **FOR-A China Limited**

1618 Huateng Building, No. 302, 3 District, Jinsong, Chaoyang, Beijing 100021, China Tel: +86 (0)10-8721-6023 Fax: +86 (0)10-8721-6033

#### **FOR-A Middle East Africa Office**

Aurora Tower, Office 1407, Dubai Media City, P.O. Box 502688, Dubai, UAE Tel: +971 (0)4 551 5830 Fax: +971 (0)4 551 5832

#### **FOR-A India Private Limited. Mumbai Office**

2nd Floor, Valecha Chambers, Link Road, Andheri (W), Mumbai 400053, India Tel: +91-(0)22-2673-3623 Fax: +91-(0)22-2639-3415

#### **FOR-A India Private Limited. Delhi Office**

8th floor, World Trade Tower, Sector-16, Noida, Uttar Pradesh 201301, India Tel: +91-(0)12-0423-8674

#### **FOR-A South East Asia Office**

Studio 09, Rm. A1, 3/F., Phase 1, Hang Fung Ind. Bldg., 2G Hok Yuen St., Hung Hom, Hong Kong Tel: +852 2110-1352

You can download manuals and other documents by registering your email address. http://www.for-a.com/

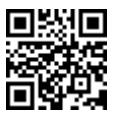